# **Embedded CT-32RT-12V**

# Programming and Operation Instructions

### **Before you begin**

- Motors are shipped without limit switch settings and transmitter ID's.
- Steps **(1-7)** must be completed to ensure proper shade programming and functionality.
- Power should **ONLY** be connected to current shade being programmed. All other shades should be disconnected from their respective power while programming is in progress.
- While programming steps **(4 & 5),** shade should not be inactive for longer than 2 ½ minutes or motor will exit programming mode.

#### **STEP 1- Connect Power to Motor**

1) Connect power source to motor

· Motor should already be installed in shade

#### **STEP 2- Assign a Transmitter - (for use with Telis 1 & 4,Decora 1 & 4 or Chronis Timer)**

For Single Channel Transmitters (Telis 1, Decora 1, or Chronis) 1) On the transmitter, press and hold the **UP** and **DOWN** buttons simultaneously until the shade "jogs".

For Multi-Channel Transmitters (Telis 4 or Decora 4)

1) Using the channel selector, select the desired channel.

2) On the transmitter, press and hold the **UP** and **DOWN** buttons simultaneously until the motor "jogs". **Note: This step cannot be performed if transmitter has already been programmed (addressed) to shade.**

#### **STEP 3- Check Polarity (Shade Direction) MUST BE DETERMINED BEFORE SETTING SHADE LIMITS**

1) Press and hold the **UP** or **DOWN** button. The Shade movement (direction) should correspond to the directional button on the Transmitter. (i.e, Up Button on the Transmitter = Up movement for Shade)

· If shade direction is correct, continue to **Step 4**.

· If shade direction is not correct (in reverse), press and hold the **CENTER (Stop)** button on the transmitter for 5 seconds. Shade will jog (DOWN then UP) Shade direction is now corrected. Shade movement should now correspond to the direction button on the transmitter.

#### **STEP 4- Setting the Upper Limit (UP Stop Location)**

1) Press and hold the **UP** button on the transmitter. Shade will PULSE initially then begin to move in the UP direction.

**Note: If shade stops prior to reaching desired limit (final shade position) release then press and HOLD transmitter UP button again until shade continues to move.** 

2) Once desired shade position is reached, release transmitter directional button, then press the **CENTER (Stop)** and **UP** buttons together until the shade "jogs" confirming the set position.

#### **STEP 5- Setting the Lower Limit (DOWN Stop Location)**

1) Press and hold the **DOWN** button on the transmitter. Shade will PULSE initially then begin to move in the DOWN direction.

**Note: If shade stops prior to reaching desired limit (final shade position) release then press and hold transmitter DOWN button again until shade continues to move.** 

2) Once desired shade position is reached, release transmitter directional button, then press the **CENTER (Stop)** and **DOWN** buttons together until the shade "jogs" confirming the set position.

#### **STEP 6- Completing & Exiting Programming Mode**

1) Press and hold the **PROGRAM** button on the back of the transmitter until the shade "jogs." **TRANSMITTER IS NOW ADDRESSED AND PROGRAMMING IS COMPLETE**.

Note: If power is disconnected from shade before STEP 6 is completed, **TRANSMITTER WILL NOT BE ADDRESSED to the programmed shade**. This feature is useful if shade MUST BE addressed to an existing Transmitter. (see Assigning Transmitter to Shade **STEP 2**)

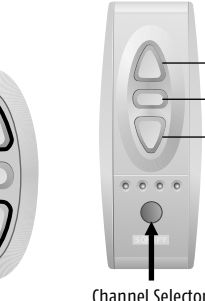

Telis 4 Transmitter

UP STOP DOWN

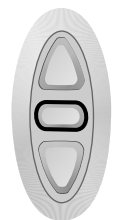

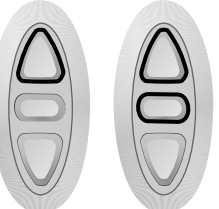

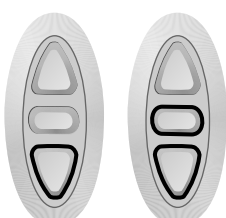

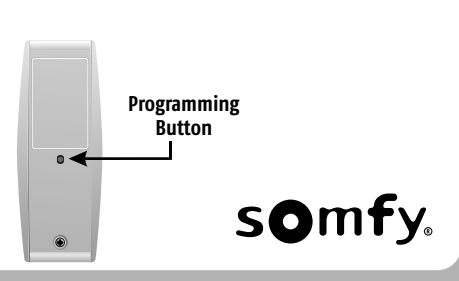

#### **STEP 7- Addressing Transmitters or Specific Transmitter Channels**

#### Adding Additional Transmitters (Single channel)

1) Press and hold the **PROGRAM** button on the **previously addressed transmitter** until the shade "jogs." 2) Press and hold the **PROGRAM** button on the Additional (new) transmitter until shade "jogs." Additional (new) transmitter is now added to shade memory and can be used to operate shade.

Assigning Specific Channels to Shade (Multi-channel transmitters only)

1) Press and hold the **PROGRAM** button on the **previously addressed transmitter** until the shade "jogs." 2) Select the desired channel (1-4 or all) by momentarily pressing the Channel Selector Button on the multi-channel transmitter.

3) Press and hold the **PROGRAM** button on the multi-channel transmitter until shade "jogs." Additional (new) channel is now added to shade memory and can be used to operate shade.

#### **Note: To Prevent unwanted Channel/Transmitter assignments, ALL PREVIOUSLY PROGRAMMED SHADES should be UNPLUGGED until Programming is complete.**

#### Deleting Specific Channels/Transmitters

1) Press and hold the **PROGRAM** button on the **previously addressed transmitter** until the shade "jogs."

2) Select the desired channel (1-4 or all) or transmitter (single channel) to be deleted.

3) Press and hold the **PROGRAM** button on transmitter until shade "jogs."

Channel or transmitter is now deleted from shade memory and will not operate shade.

#### **STEP 8- Resetting Motor (Erasing all Previously Programmed Limit Settings and Channels)**

1) Insert reset tool into connector on motor.

2) Press and hold the **PROGRAM** button located on the RESET TOOL until LED blinks rapidly and extinguishes. (Motor is now reset. Proceed to steps 1-7)

# **OPTION 1- Setting an Intermediate Shade Position (IP)**

1) Press the **UP** or **DOWN** directional button on the **previously addressed transmitter** until the shade reaches a desired intermediate position, then press the **CENTER (Stop)** button to stop. (adjust shade position accordingly)

2) Press and hold the **CENTER (Stop)** button on the transmitter until shade "jogs." Intermediate position is now added to memory.

3) Activate the shade intermediate position by pressing the **CENTER (Stop)** button from ANY shade position. **Note:** Shade should be inactive prior to activating intermediate position function. If shade is actively moving (in-motion) **CENTER (Stop)** button should be pressed twice.

**To Delete:** Activate shade to (IP) position, then press and hold the **CENTER (Stop)** button for 5 seconds.

# **OPTION 2- Re-adjusting Upper Limit (UP Stop Position)**

1) Press the **UP** directional button on the transmitter. Shade will travel to the pre-set UP limit.

2) Press and hold the **UP** and **DOWN** buttons simultaneously on the transmitter until shade "jogs."

3) Press and hold either the **UP** or **DOWN** button on the transmitter to adjust shade to new position.

4) Press and hold the **CENTER (Stop)** and **UP** Button together until shade "jogs." New Upper Limit

(Up Stop position) is now added to memory.

# **OPTION 3- Re-adjusting Lower Limit (DOWN Stop Position)**

1) Press the **DOWN** directional button on the transmitter. Shade will travel to the pre-set DOWN limit.

2) Press and hold the **UP** and **DOWN** buttons simultaneously on the transmitter until shade "jogs."

3) Press and hold either the **UP** or **DOWN** button on the transmitter to adjust shade to new position.

4) Press and hold the **CENTER (Stop)** and **DOWN** Button together until shade "jogs." New Lower Limit (Down Stop position) is now added to memory.

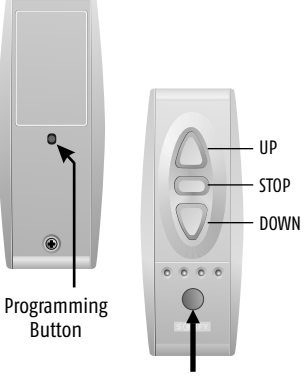

Channel Selector

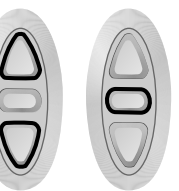

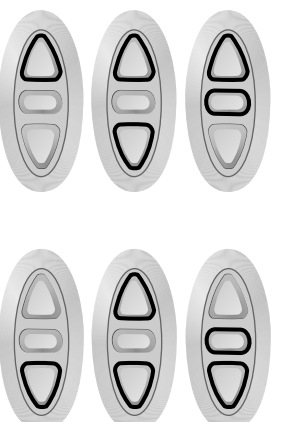

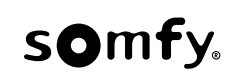